# 前期需准备的材料:

合同、三家报价单、采购记录单、验收单

# 一、合同录入审核

1. 登录系统: http://www.zc.dicp.ac.cn/

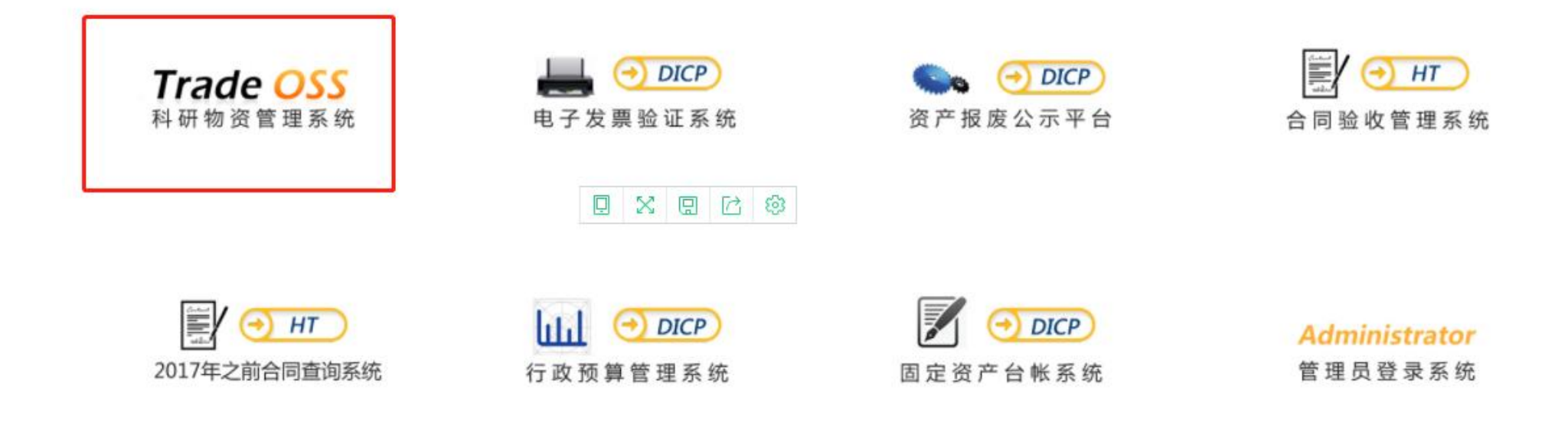

用户名及密码:同喀斯玛账号及密码

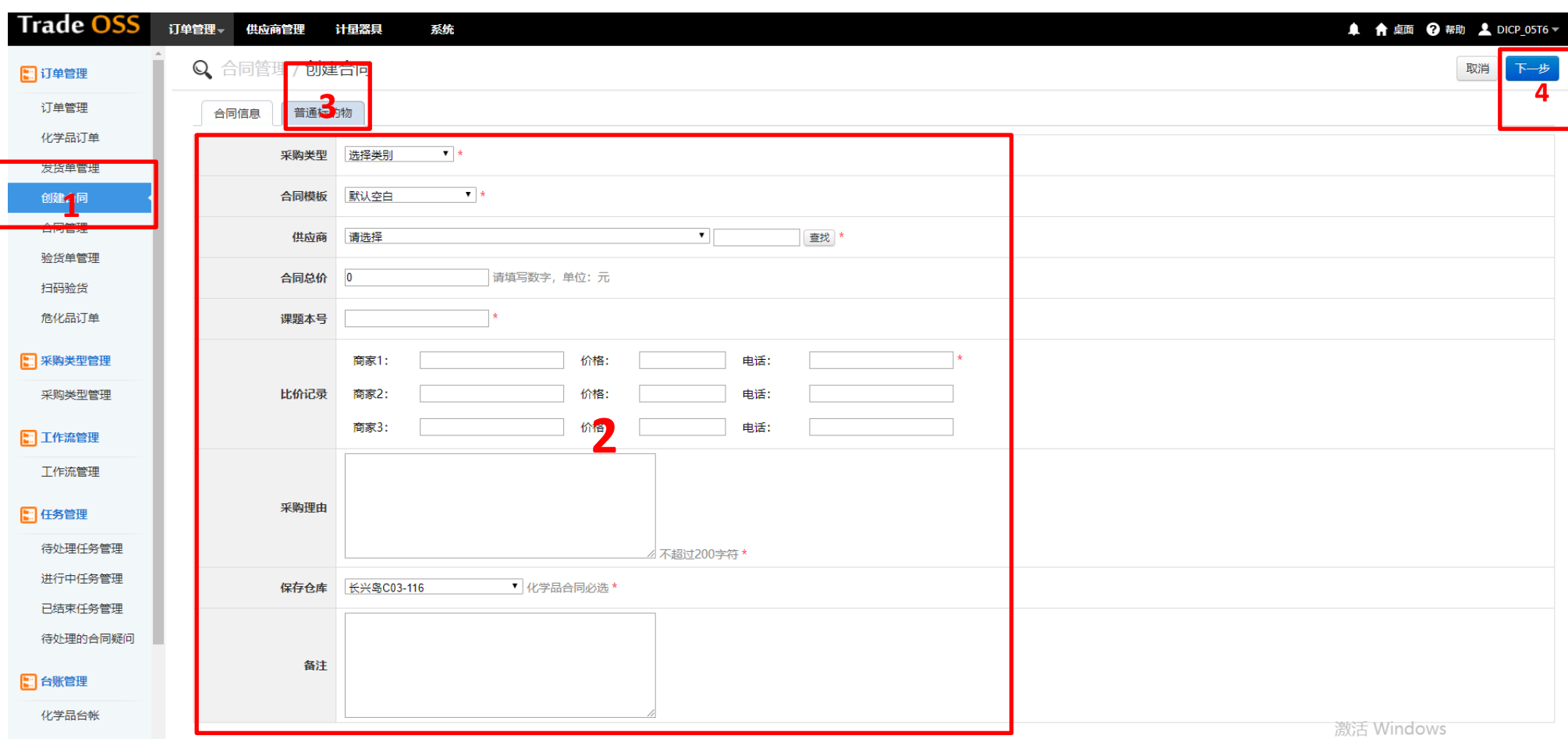

注意:

其他采购台账管理

 $\overline{\phantom{a}}$ 

合账缓账

第 2 项: 合同模板默认空白, 课题本号写 0, 保存仓库不用填写, 供应商添加若没有所需厂家, 则添加供应商。(需要的材料: 供应商三合一营业执照、 电话、邮箱等信息)

转到"设置"以激活 Windows。

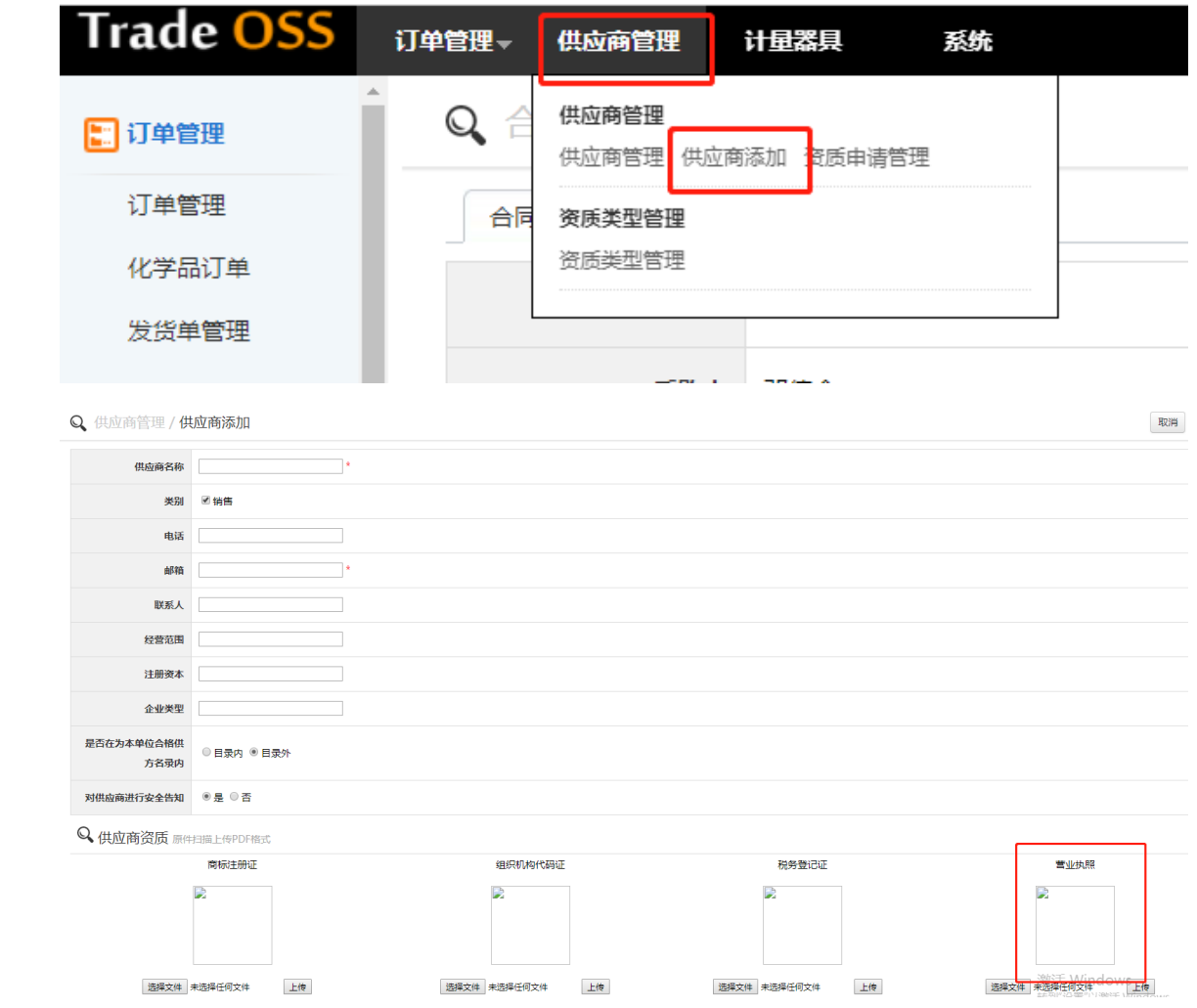

第 3 项:普通标的物为购买物资的详细名称

3.

### Q 合同管理 / 创建合同

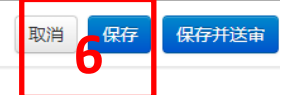

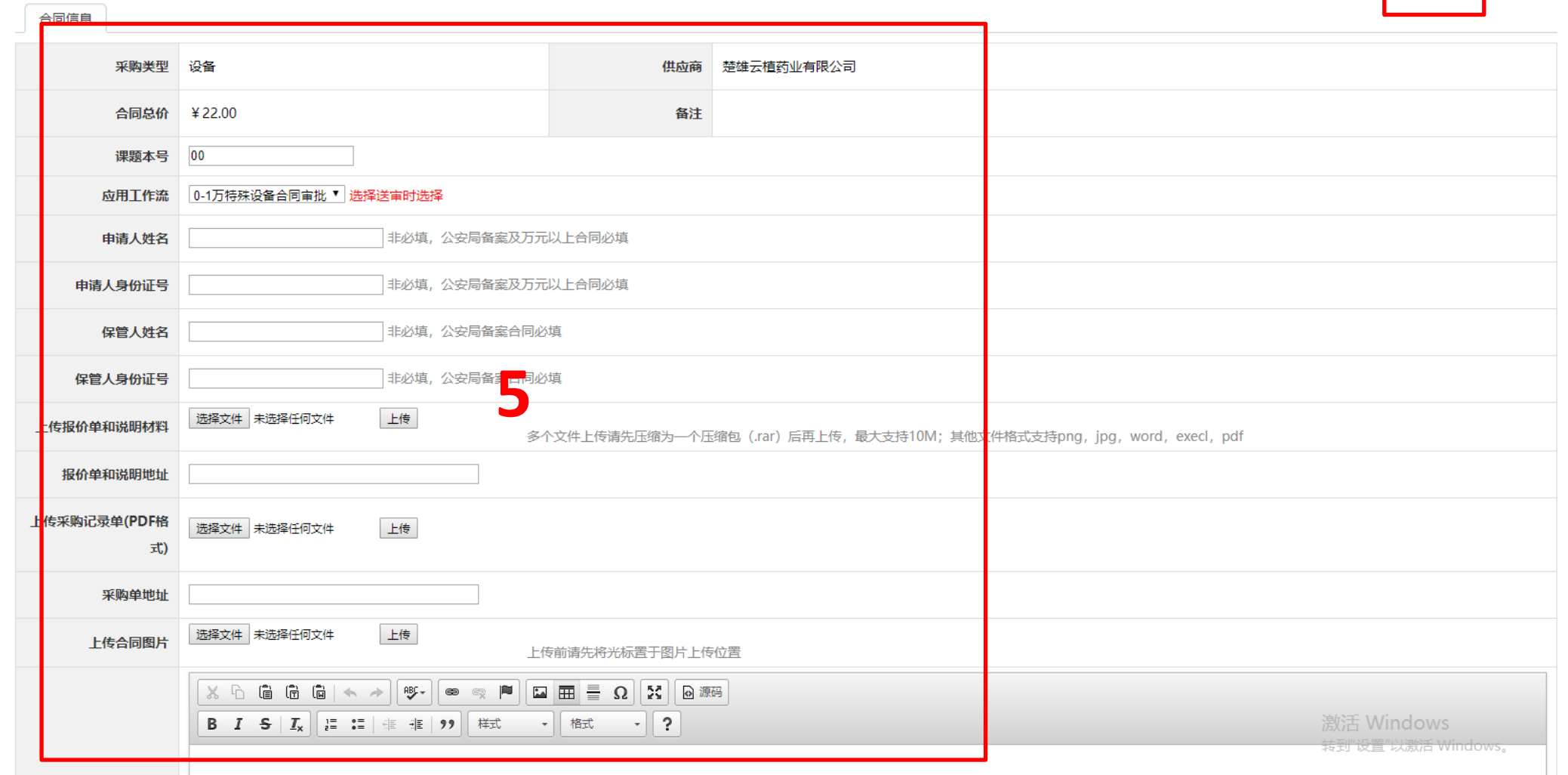

#### Q 合同管理 / 合同管理

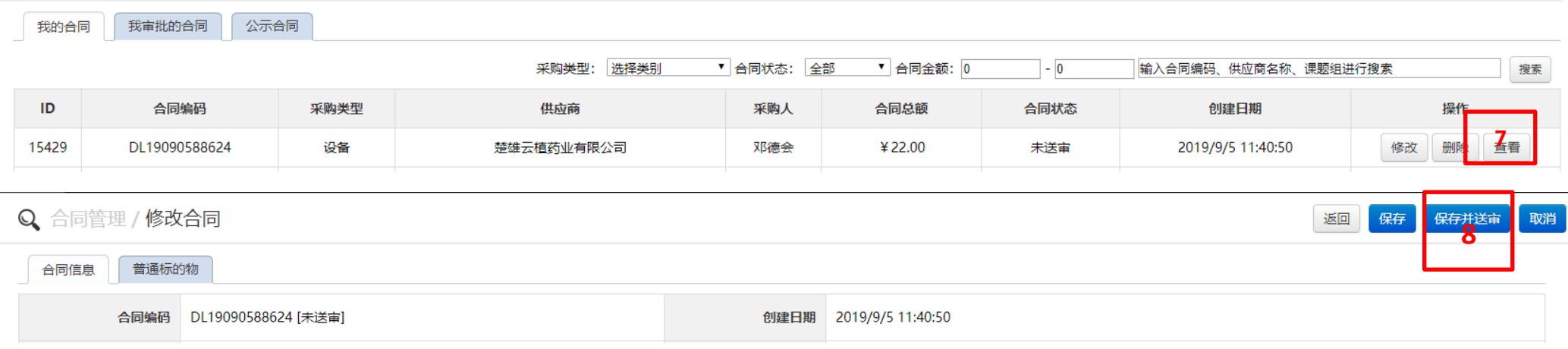

### 注意:

第五项应用工作流:选择(科技处)1-50 万合同审批;

若采购的为进口物资,需将进口代理协议与合同同时上传;

填写完毕后,先点击保存,查看所填内容是否有误,确认无误后点击保存并送审。